# **Como reativar cadastro de RCAs excluídos?**

## Produto: Pedido de Vendas

#### **1-** Acessar o **Portal Admin.**

- **2-** Clique na aba Cadastro depois na opção **Reativar Cadastro do RCA**.
	- Desbloqueia de Aparelho Denbloqueis de Anarchio<br>Sérar autorissiolés de sistema<br>Cadetar de llena Caudiel<br>Bastichoir Fredelas par l'ios de Verda<br>Restriouir Fredelas par l'ios de Verda<br>Cardiotar Produtes par l'iri-Fredela<br>Cardiotar de Madeira par l' Gerador de Relatórios Personalizados .<br>Executar Jobs do sistema<br>Enviar Produto / Clicate para o tablet stringir unidade de embalagem por tipo de venda Reativar Cadastro do RCA<br>Cadastro de grupos de email .<br>Ingir Cobranca Por Filia

**3-** Escolher o RCA que deseja reativar o cadastro e clicar no botão **Reativar Representante**.

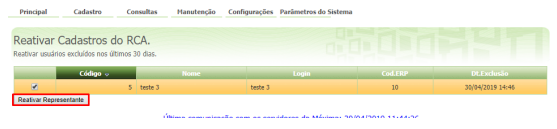

## Artigos Relacionados

- [Como cadastrar clientes pelo](https://basedeconhecimento.maximatech.com.br/display/BMX/Como+cadastrar+clientes+pelo+aplicativo+do+maxPedido)  [aplicativo do maxPedido](https://basedeconhecimento.maximatech.com.br/display/BMX/Como+cadastrar+clientes+pelo+aplicativo+do+maxPedido)
- [Como definir se informações](https://basedeconhecimento.maximatech.com.br/pages/viewpage.action?pageId=84410746)  [do cadastro do cliente serão](https://basedeconhecimento.maximatech.com.br/pages/viewpage.action?pageId=84410746)  [gravadas na integradora](https://basedeconhecimento.maximatech.com.br/pages/viewpage.action?pageId=84410746)
- [Como utilizar o recurso do](https://basedeconhecimento.maximatech.com.br/pages/viewpage.action?pageId=4653418)  [Trabalho no maxPromotor?](https://basedeconhecimento.maximatech.com.br/pages/viewpage.action?pageId=4653418)
- [Como configurar o resumo de](https://basedeconhecimento.maximatech.com.br/pages/viewpage.action?pageId=20480224)  [meta no maxPedido?](https://basedeconhecimento.maximatech.com.br/pages/viewpage.action?pageId=20480224)
- [Cadastro e edição de Rota no](https://basedeconhecimento.maximatech.com.br/pages/viewpage.action?pageId=72024605)  [cadastro de cliente via](https://basedeconhecimento.maximatech.com.br/pages/viewpage.action?pageId=72024605)  [Aplicativo do maxPedido](https://basedeconhecimento.maximatech.com.br/pages/viewpage.action?pageId=72024605)

### Observação:

Só é possível reativar RCA que teve o cadastro excluído no praso de até 30 dias.

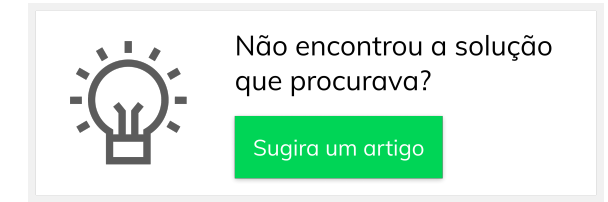